## 【簡易版】ミライシード ドリルパーク 家庭学習用マニュアル

① 各学校のミライシードの URL にログインします。(URL は別紙で連絡いたします)

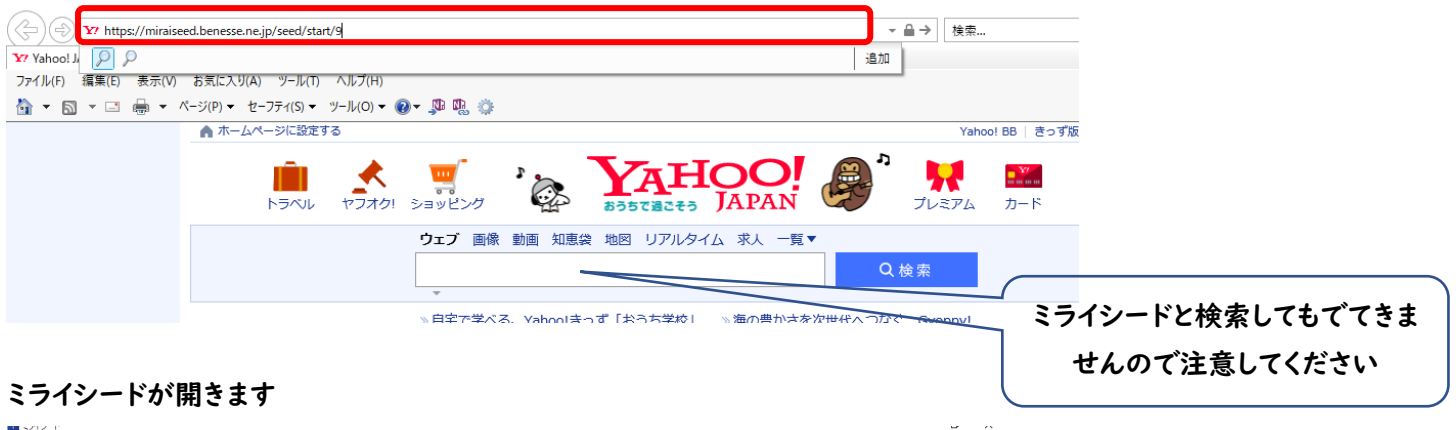

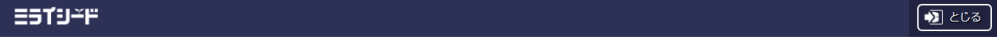

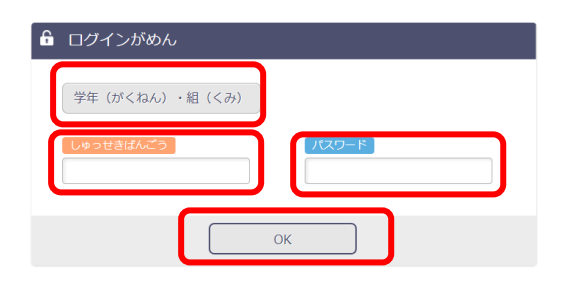

- ② 学年(がくねん)・組(くみ) をクリックし学年と組を選びます。
- ③ 出席番号を入力します。クリックして選びます。よろしければ けってい をクリックします。

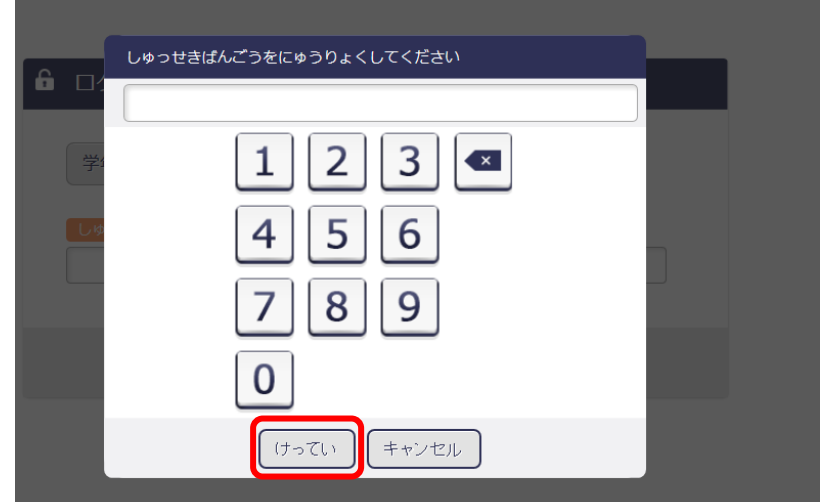

- ④ パスワードを入力します。(数字 4 桁 学年組番号) 出席番号と同じようにクリックして選びます。 よろしければ けってい をクリックします。
- ⑤ OK をクリックします。

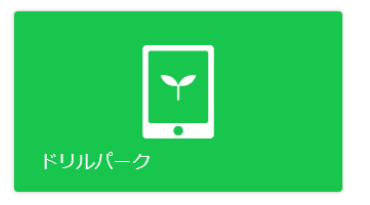

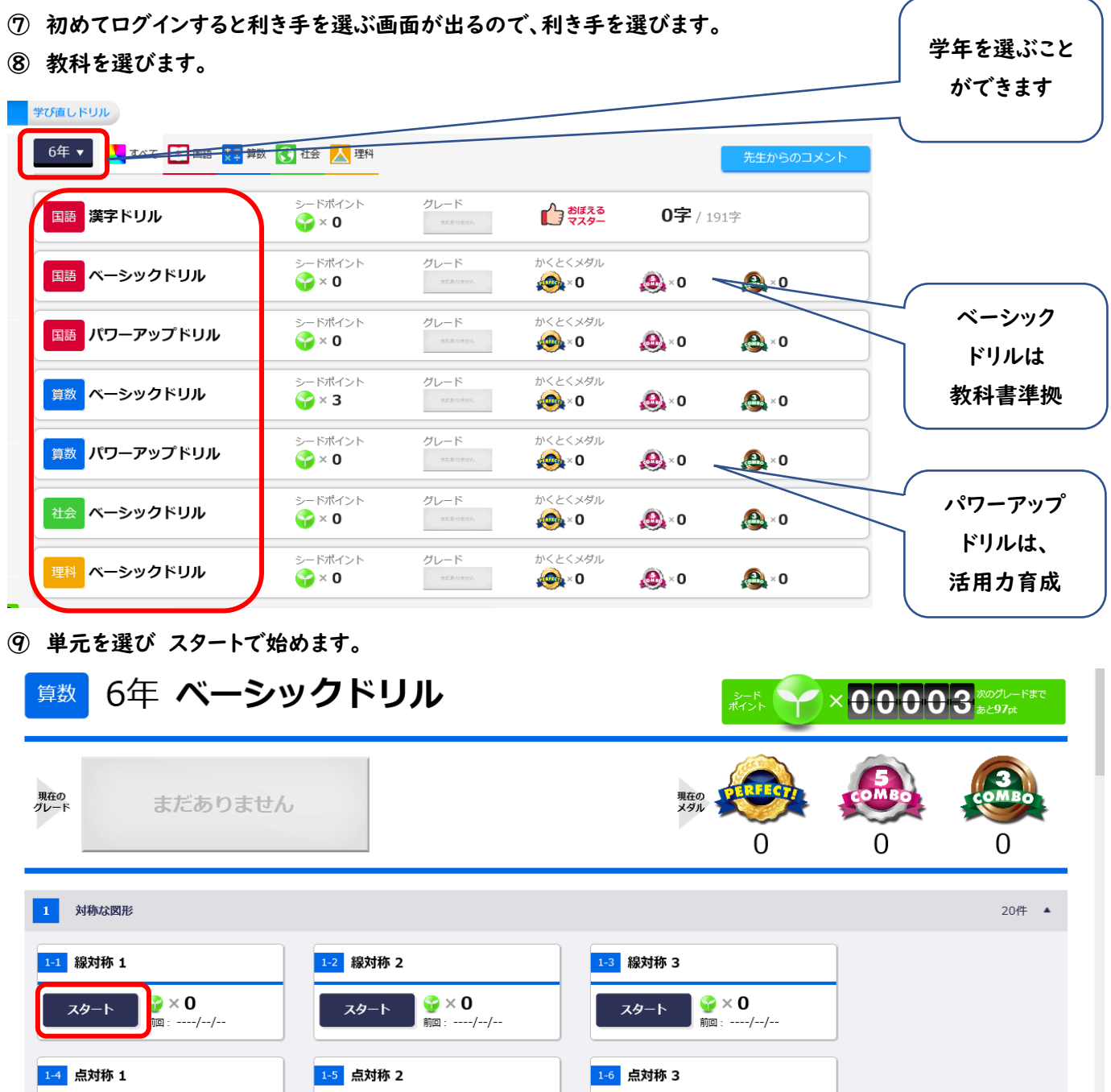

不

ドリルを取り組んだ後、間違えた問題だけを再度解き直しできます。

スタート

 $\begin{cases} \nabla \times \mathbf{0} \\
\mathbf{0} & \mathbf{0} \n\end{cases}$ 

**スタート - 節 ループ**